# Conda user cheat sheet

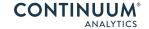

### Take a conda test drive at bit.ly/tryconda

For full documentation of any command, type the command followed by --help conda create --help

TIP: Many options after two dashes (--) have shortcuts.

conda create --help or conda create -h

### Managing conda and anaconda

Update conda package and environment manager conda update conda to current version

conda update an aconda Update the anaconda meta package (the library of packages ready to install with conda command)

### Managing environments

conda info --envs or conda info -e Get a list of all my environments, active environment shown with \*

conda create --name snowflakes biopython Create an environment and install program(s)

TIP: To avoid dependency conflicts, install all programs in conda create -n snowflakes biopython the environment (snowflakes) at the same time.

> TIP: Environments install by default into the envs directory in your conda directory. You can specify a different path;

see conda create --help for details.

Activate the new environment to use it

source activate snowflakes (Linux, Mac)

activate snowflakes (Windows)

TIP: Activate prepends the path to the snowflakes environment.

conda create -n bunnies python=3.4 astroid Create a new environment, specify Python version

conda create -n flowers --clone snowflakes Make exact copy of an environment

conda remove -n flowers --all Delete an environment

conda env export > puppies.yml Save current envirinment to a file conda env create -f puppies.yml Load environment fromm a file

## **Managing Python**

conda search --full-name python Check versions of Python available to install

conda search -f python

conda create -n snakes python=3.4 Install different version of Python in new environment

source activate snakes (Linux, Mac) Switch to the new environment that has a activate snakes (Windows) different version of Python

TIP: Activate prepends the path to the snakes environment.

### Managing .condarc configuration

conda config --get Get all keys and values from my .condarc file

conda config --get channels Get value of the key channels from .condarc file

conda config --add channels pandas Add a new value to channels so conda looks for

packages in this location

| Managing | packages | . includina | <b>Python</b> |
|----------|----------|-------------|---------------|
|          |          | ,           | . ,           |

conda list

View list of packages and versions installed in active environment

conda search beautiful-soup

Search for a package to see if it is available to conda install

conda install -n bunnies beautiful-soup

Install a new package

**NOTE:** If you do not include the name of the new environment (-n bunnies) it will install in the current active environment

TIP: To view list of all packages available through conda install, visit http://docs.continuum.io/anaconda/pkg-docs.html.

conda update beautiful-soup Update a package in the current environment

Anaconda.org)

**NOTE:** Or go to Anaconda.org in the browser and search by package name. This will show the specific channel (owner) through which it is available.

conda install -c pandas bottleneck Install a package from a specific channel

source activate bunnies (Linux, Mac)

activate bunnies (Windows)

Activate the environment where you want to install a package and install it with pip (included

conda install iopro accelerate Install commercial Continuum packages

 conda
 skeleton pypi pyinstrument
 Build a Conda package from a Python Package Index

 conda
 build pyinstrument
 (PyPI) Package

### Remove packages, environments, or channels

conda remove beautiful-soup Remove one package from the active environment

conda remove --name snakes --all Remove an environment

#### More resources

Free community support https://groups.google.com/a/continuum.io/forum/#!forum/anaconda

Online documentation http://conda.pydata.org/docs/

Paid support options http://continuum.io/support

**Continuum onsite training courses** https://store.continuum.io/cshop/training/

Continuum consulting services http://continuum.io/consulting/